Settle And Destroy (SAD) Group 13 Jonas Wikberg Christofer Hjalmarsson Daniel Westerberg Saul Amram André Sikborn Erixon

- 1.
- 2.
- 3.

# 4. Graphical user interface

# 4.1. Host new multiplayer game

| Host new mu    | ıltiplayer g | ame            |     |   |
|----------------|--------------|----------------|-----|---|
| Your host IP:  |              | 192.168.10.255 |     |   |
| Number of play |              |                |     |   |
| (              |              |                |     |   |
| 2              | 3            | 4              | 5   | 6 |
| Name:          |              |                |     |   |
|                |              |                |     |   |
|                | C C          | eate game B    | ack |   |

### 4.1.1. Names of the controls and fields

- labelYourHostIP
- labelIP
- labelNumberOfPlayers
- sliderNumberOfPlayers
- labelName
- textFieldName
- buttonAction
- buttonBack

## 4.1.2. Events, methods, or procedures that cause that form to be displayed

• new HostGameDialog(JDialog).setVisible(true);

## 4.1.3. Events, methods, or procedures triggered by each control

None are predetermined. Events are added from external actors (through listeners) such as the window that opens this window.

### 4.2. Join a multiplayer game

| Join a multiplayer game | × |
|-------------------------|---|
| Host:                   |   |
| Name:                   |   |
| Join game Back          |   |

### 4.2.1. Names of the controls and fields

- labelHost
- textFieldHost
- labelName
- textFieldName
- buttonAction
- buttonBack

#### 4.2.2. Events, methods, or procedures that cause that form to be displayed

new JoinGameDialog(JDialog).setVisible(true);

#### 4.2.3. Events, methods, or procedures triggered by each control

None are predetermined. Events are added from external actors (through listeners) such as the window that opens this window.

#### 4.3. Multiplayer mode menu

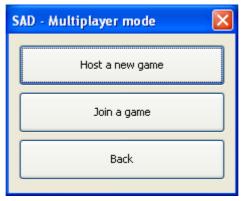

#### 4.3.1. Names of the controls and fields

- buttonHost
- buttonJoin
- buttonBack

### 4.3.2. Events, methods, or procedures that cause that form to be displayed

new MultiplayerModeDialog(JDialog).setVisible(true);

### 4.3.3. Events, methods, or procedures triggered by each control

- buttonHost buttonHostActionPerformed(ActionEvent evt)
- buttonJoin buttonJoinActionPerformed(ActionEvent evt)
- buttonBack buttonBackActionPerformed(ActionEvent evt)

# 4.4. Start menu

•

| SAD - Menu 🛛 🛛   | ] |
|------------------|---|
| Training mode    |   |
| Multiplayer mode |   |
| Exit             |   |

## 4.4.1. Names of the controls and fields

- buttonTrainingMode
- buttonMultiplayerMode
- buttonExit

### 4.4.2. Events, methods, or procedures that cause that form to be displayed

• new StartMenuDialog().setVisible(true);

### 4.4.3. Events, methods, or procedures triggered by each control

- buttonTrainingMode buttonExitActionPerformed(ActionEvent evt)
- buttonMultiplayerMode -
- buttonMultiplayerModeActionPerformed(ActionEvent evt)
- buttonExit buttonExitActionPerformed(ActionEvent evt)

# 4.5. Waiting for players to join

| Waiting for | players to joi | n          |       |
|-------------|----------------|------------|-------|
| Player 1    | name           |            | Ready |
| Player 2    | name           |            | Ready |
| Player 3    | name           |            | Ready |
| Player 4    | name           |            | Ready |
|             |                | Leave game |       |

### 4.5.1. Names of the controls and fields

- labelPlayer
- labelName
- buttonToggleReady
- buttonOne

#### 4.5.2. Events, methods, or procedures that cause that form to be displayed

• new MultiplayerWaitingReadyDialog(JDialog, int).setVisible(true);

#### 4.5.3. Events, methods, or procedures triggered by each control

None are predetermined. Events are added from external actors (through listeners) such as the window that opens this window.

### 4.6. Main game window

| 🕌 SAD |      |
|-------|------|
| Game  | <br> |
|       |      |
|       |      |
|       |      |
|       |      |
|       |      |
|       |      |
|       |      |
|       |      |
|       |      |
|       |      |
|       |      |
|       |      |

### 4.6.1. Names of the controls and fields

- menu
- menuGame
- jSplitPane1
- jSplitPane2
- jSplitPane3
- jSplitPane4
- panelBuilding
- panelSelection
- panelInfo
- panelMap

### 4.6.2. Events, methods, or procedures that cause that form to be displayed

• new MainWindow().setVisible(true);

### 4.6.3. Events, methods, or procedures triggered by each control

None are predetermined. Events are added from external actors (through listeners) such as the window that opens this window.